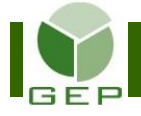

Après l'autorisation des feuilles de rémunération par le DS, il faut vérifier si elles ont toutes été autorisées pour l'étape de paiement sélectionnée.

Entrer dans GEP en saisissant l'identifiant et le mot de passe qui vous ont été remis par votre DS.

# élections<br>Québec

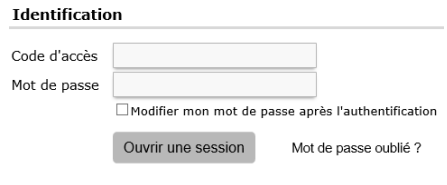

Accéder à l'unité **Enregistrer les feuilles de rémunération** :

#### Gestion des événements provinciaux

Établissements et endroits de gestion 軕

**O Personnel électoral** 

Ouvrir la sous-section **Rémunération** en cliquant sur la petite flèche blanche à gauche de la case et cliquer sur **Enregistrer les feuilles de rémunération**.

#### Personnel électoral

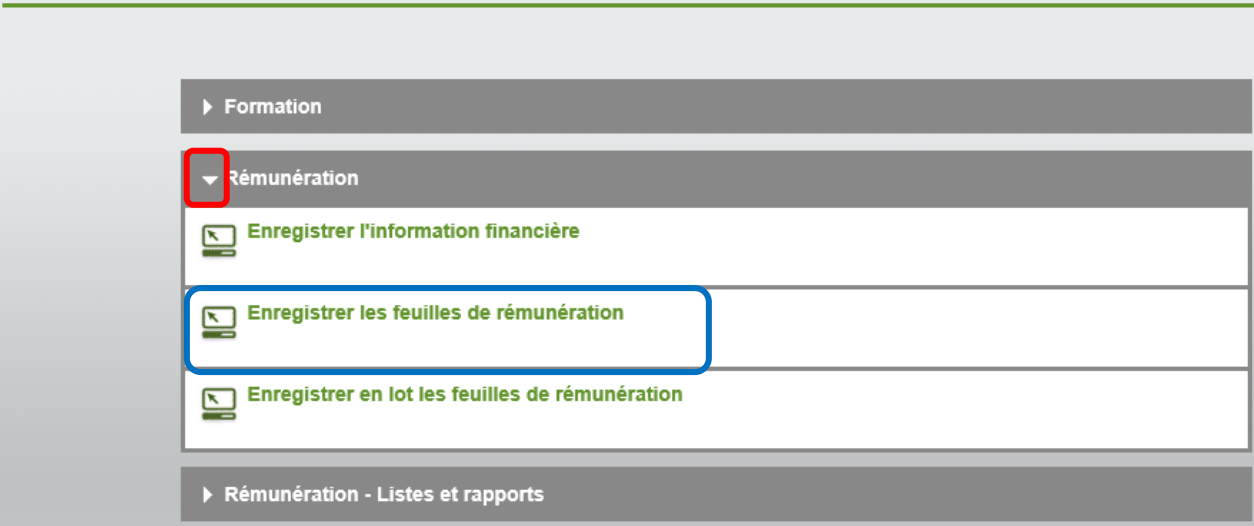

Inscrire le numéro de l'étape de paiement pour laquelle vous devez faire les vérifications et cliquer sur **Rechercher** 

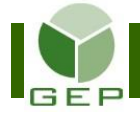

503437

ST-JEAN

### **VÉRIFIER LA PAIE APRÈS L'AUTORISATION DU DS**

Dans la colonne **Statut**, il devrait être écrit, pour chaque ligne où du personnel a travaillé dans cette étape de paiement, **Aut. DS**.

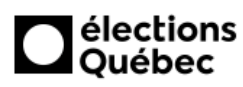

Rechercher les feuilles de rémunération (DSG1401) Direction des sevices à la gestion (DSG)

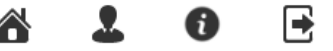

Rémunération Fabre  $(443)$ 2015-11-09 (Élections partielles) Carte  $\sqrt{2011}$   $\vee$ Circonscription Événement Étape de paiement Catégorie  $\checkmark$  $\checkmark$ 3 - Personnel de la commission de révision ordinaire et itinérante Nom Feuille de rémunération créée Prénom Numéro assurance sociale (NAS) 999 999 999  $\checkmark$ Rechercher Personnel électoral Type **No**  $\triangle$  Nom Prénom **NAS** Subst. Étape Catégorie Statut Travail Form. Km Cell. d'assignation 503088 **DUFAULT** CECIL  $\checkmark$ Non 3 Agent réviseur **EMPLOI** 502488 **EMERY** PEGGY Oui  $\,$  3 Agent réviseur **EMPLOI** Aut. DS  $4:00$  $3:30$  $10$ 0  $\checkmark$ Aut D.S. 502891 GOODFELLOW **VINCENT**  $\checkmark$ Non  $\mathfrak{B}$ Prés. réviseur - CRI **EMPLOI**  $3:00$ 6:30 0  $\Omega$ GOUIN **DAVE Non** 3 Secrétaire - CRI **FORMATION** 502668  $\checkmark$ GOURGUES **RENAUD FORMATION** Aut D.S.  $0:00$  $\Omega$ 503422  $\checkmark$ Non 3 Agent réviseur  $3:30$  $10$ LUCILLE **EMPLOI** Aut. DS 3 503476 **HUNT** 3 Réviseur - CRRE 112:00 13:30 5  $\checkmark$ Non HUPPÉ PHILIPE  $\checkmark$ Réviseur - CRRE **FORMATION** Aut. DS 0  $\Omega$ 321951 Non  $\mathbf{a}$  $0:00$ 13:30 502868 **KENTY** MICHÈLE Non 3 Secrétaire - CRI **EMPLOI**  $\checkmark$ LACHANCE **SERGINE** 3 Secrétaire - CR **EMPLOI** 501784  $\checkmark$ Non 502395 LAPERRIÈRE **IRVING**  $\vee$ Non  $^{\rm 3}$ Réviseur - CRI **FORMATION** Aut. DS  $0:00$ 13:30 0 0 Aut. DS 504438 **LEBLANC KELLY ANN** Non 3 Réviseur - CRI **EMPLOL** 24:00 13:30 0  $\Omega$ ✓ 347450 LEDOUX PROSPER V Non 3 Secrétaire - CR **FORMATION** 504561 **LÉPINE MARION** Réviseur - CR EMPLOL Aut. D.S. **Non** 3 70:00 13:30 20 0 ✓ **NATHAN** 3 **EMPLOI** Aut. DS 100:00 0 0 505272 ANDRE Non Prés, réviseur - CR 13:30  $\forall$ 504492 **NOLETTE** OSWALD  $\checkmark$ **EMPLOI** Aut. DS Oui 3 Agent réviseur 4:00  $3:30$ 25 0  $\checkmark$ 504492 **NOLETTE** OSWALD Non  $\overline{3}$ Agent réviseur **EMPLOI** Aut. DS 12:00  $0:00$ 0  $\overline{0}$ 504497 NORMANDEAU LUCAS  $\checkmark$ Oui 3 Réviseur - CRI **EMPLOI** Aut. DS  $4:00$  $0:00$ 0  $\overline{0}$ **EMPLOI** Aut. DS 503336 OAKES LINETTE  $\checkmark$ Oui 3 Réviseur - CR  $4:00$ 13:30 0  $\Omega$ 503467 ST-AMOUR PEGGY V Oui 3 Agent réviseur **EMPLOI** 503437 ST-JEAN ◙ Prés. réviseur - CR **FORMATION** VIOLETTE Non 3

Il est possible de sélectionner différents ordres de tri permettant de mettre en relief certains éléments à vérifier en cliquant dans l'en-tête de la colonne désirée.

Agent réviseur

EMPLOI

3

Ø

Non

**VIOLETTE** 

S'il y a des lignes avec le statut **Saisie**, c'est que les feuilles de rémunération ont été créées après l'autorisation de la paie par le DS.

S'il y a des lignes où aucune donnée n'apparaît dans les colonnes Travail, Form., Km et Cell., c'est que les feuilles de rémunération n'ont pas été créées. Vérifier si des heures de travail doivent être saisies pour ces personnes et créer leur feuille de rémunération, s'il y a lieu. Si certaines personnes ne doivent pas apparaître dans les feuilles de rémunération, car elles n'ont pas travaillé ou qu'elles ont cessé de travailler dans une étape de paiement précédente, demander à l'assistant au recrutement d'apporter les modifications requises à l'assignation d'emploi.

Pour les feuilles de rémunération ayant le type d'assignation « Formation », il faut ouvrir chaque feuille de rémunération et les enregistrer pour qu'elles soient créées.

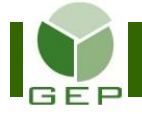

## **VÉRIFIER LA PAIE APRÈS L'AUTORISATION DU DS**

Vous référer à la procédure **Enregistrer les feuilles de rémunération** pour apporter les correctifs.

S'il y a des modifications à apporter à une feuille de rémunération au statut **Aut. DS** ou **Aut. DSG**, contacter le Service des ressources financières et de la gestion contractuelle du DGE. Si le statut est « Transmise », la paie a déjà été traitée, les modifications sont donc impossibles.

Lorsque toutes les lignes ont été corrigées, aviser le DS pour qu'il autorise à nouveau la paie.